## *О. Є. Мартиненко*

*Київський національний лінгвістичний університет*

## Дистанційне навчання іноземних мов з використанням програми SKYPE

*У статті розглядаються переваги та недоліки навчання іноземних мов за допомогою програми Skype. Демон струються підходи до online викладання англійської мови на міжнародному рівні. Запропоновано методику ство рення робочих папок і документів та роботи з електрон ними документами за допомогою сервісу Google Drive. Ключові слова: дистанційне навчання, Інтернет, нав чання по Skype, сервіс Google Drive*

*Мартыненко Е. Е. Дистанционное обучение иностран ным языкам с использованием программы Skype*

*В статье рассматриваются преимущества и недостатки обучения иностранным языкам с помощью программы Skype. Демонстрируются подходы к online преподаванию английского языка на международном уровне. Предла гается методика создания рабочих папок, документов и работы с электронными документами с помощью сер виса Google Drive.*

*Ключевые слова: дистанционное обучение, Интернет, обучение по Skype, сервис Google Drive*

*Martynenko O. Distant Teaching Foreign Languages via Skype The article is dedicated to advantages and disadvantages of teaching foreign languages via Skype. Approaches to online teaching on the international level are provided. Methodology of creating working folders, documents and work with electronic documents on Google Drive service is given. Key words: distant learning, Internet, learning via Skype, Google Drive*

З кожним роком все більше викладачів і студентів у всьому світі вибирають Skype як засіб навчання іноземних мов. А ще десять років тому важко було уявити, щоб учителем англійської мови, скажімо, була людина з іншого континенту чи країни. Зараз це – звичайна практика, завдяки якій тисячі людей вивчають іноземні мови. Навчання іноземної мови online – це доступний для всіх спосіб вивчення ноземної мови. Проте для багатьох викладачів і студентів навчання з використанням програми Skype пов'язане із певними труднощами, які, насправді, легко подолати.

Отже, зважаючи на виникнення необхідності ди: станційного навчання за допомогою програми Skype і актуальність використання Skype у викладанні та на: вчанні іноземних мов, *метою* нашої статті є опис поетапної інструкції для викладачів, які навчають іноземної мови *online*.

По-перше, спробуємо з'ясувати, чи справді викладання і навчання іноземної мови online виправдовує себе, а також визначимо переваги і недоліки занять з іноземної мови з використанням програми Skyp.

Розглянемо спочатку **переваги** таких занять:

*1. Індивідуальний підхід.* На уроці лише викладач і студент – саме те, чого так бракує студентам/учням у групі. Увага викладача зосереджена на одному студенті/ учні, що значно підвищує ефективність занять.

*2. Групові заняття.* У разі залучення інших спів: розмовників на уроці можна приєднатися до інших студентів/учнів. Таким чином, заняття проходитимуть у форматі відео-конференцій і стануть більш інтерактивними.

*3. Проста система обміну інформацією.* Це надзви: чайно важливий момент у проведенні занять за допомогою програми Skype, оскільки дозволяє систематизувати навчальні матеріали у робочих файлах. Усі пояснення вчителя, домашні завдання, запитан: ня, списки нових слів, відскановані тексти і правила — все потребує упорядкування. Варіантів обміну може бути декілька: e-mail, Skype, Google Drive, кожний з яких має свої переваги і недоліки. Але сервіс Google Drive є, безумовно, найкращим для занять по Skype, оскільки викладач створює папку із докумен: тами, ділиться нею ("share") із студентом і в режимі online відбувається редагування усього навчального матеріалу. За допомогою пошти, файлообмінників чи самої програми Skype вчитель безкоштовно пересилає усі навчальні матеріали студентам, з якими досить просто навчитися працювати, паралельно відкриваючи, за необхідності, 2-3 файли одночасно.

*4. Мінімальна технічна підготовка.* Все, що потріб: но для таких занять, це програма Skype, встановлена на комп'ютер, гарнітура, підключення до мережі Інтернет і позитивний робочий настрій.

Проте, як і будь-який спосіб навчання, організація процесу вивчення іноземної мови у такий спосіб має певні **недоліки**, до яких ми відносимо:

*1. Проблеми з Інтернет-провайдерами*, а саме, "повільний Інтернет" чи взагалі його відсутніть. Така ситуація може значно зіпсувати не тільки настрій, але й заняття.

*2. Проблеми зі звуком.* Можна користуватися мік: рофоном на комп'ютері, але краще придбати гарні: туру, яка значно підсилить якість звуку, що, у свою чергу, покращить спілкування online.

*3. Затримка у роботі з електронними документа/ ми.* Протягом перших уроків можливі затримки із відкриванням електронних документів. Але це приходить із практикою, тому варто потренуватися відкри: вати й закривати необхідні сторінки, навчитися копі: ювати і вставляти речення, тексти і робити інші елементарні операціі.

*4. Відсутність безпосереднього контакту.* Для ви: кладача іноді важко "відчути" студента, зрозуміти його настрій, що може відбитися на ході всього заняття.

**В епоху стрімких технічних та інформаційних змін бага' тьом викладачам в Україні бракує досвіду і знань у галузі дистанційного навчання, зокрема із використанням про' грами Skype. Саме тому так важливо обмінюватися до' свідом роботи із колегами з тих країн, де дистанційне на' вчання вже зайняло впевнену позицію. Цікаво, як став' ляться до процесу викладання англійської мови online ви'**

**кладачі за кордоном? Для чи' тачів журналу "Іноземні мови" пропонуємо інтерв'ю із маль' тійським викладачем англій' ської мови по Skype у школі Elanguest (Malta) Ларою Пор' теллі (Lara Portelli)1 .**

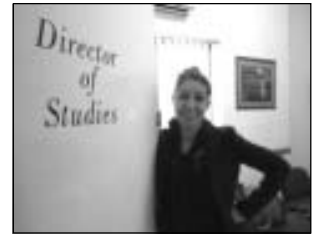

**— Today we're going to talk about teaching by Skype. And I'm happy to introduce you to Lara Portelli – a person who knows a lot about this. Lara, please tell us a little bit about yourself.**

— My name is Lara and I've been teaching for 6 years now, and I've recently been promoted to very close studies at Elanguest. I've taught a variety of levels, a variety of courses. And I've also recently graduated from university with a degree English teacher in Linguistics.

**— What's difficult about teaching by Skype?**

— In the classroom you have a whiteboard where you can give your students materials, you can take your laptop. When you're using Skype, you are just face to face with many things. If you want your students to work on some exercises, you have to prepare them before, send them, they have to send them back to you — it's difficult to do it in real time, as you would do in class. I think there's a little distance. Skype brings a student and a teacher close over a long distance but there's still a little bit of distance.

**— What material do you use and how do you use it?**

— Well, normally when I am teaching online, via Skype, it's more a speaking or interview lesson. If I would have to send them any homework, I send it beforehand, and they send it back to me, which I correct and go through the errors with them, and while speaking I try to explain. Sometimes we're talking about a particular grammar point and Skype does give you the facility of typing something else, so we can share links with each other, I can write down difficult words which I think a student may need while talking. That's something which helps.

## **— What do you recommend to students who are a bit afraid of starting doing that?**

— I don't think they should be afraid after all. I think that online lessons are a really good way of learning English remotely. Because you've got a native speaker. You don't have to travel that's normal when a lot of students travel from Russia, Germany, Italy to here… There's the travelling time, accommodation; you have to prepare to set off… With Skype you just put it on and just speak it straight off. I think there's nothing to be afraid of.

**— Thank you, Lara, I wish you new creative ideas and new approaches in teaching.**

 Таким чином, в умовах сьогодення методика дистанційного навчання іноземних мов по Skype в Україні лише набирає обертів, проте залишається недостатньо розробленою. Поділимося влас: ним досвідом навчання англійської мови за допо: могою програми Skype засобами сервісу Google Drive і представимо поетапний план створення online документів під час проведення занять по Skype. Для цього Вам необхідно зробити декілька простих кроків, а саме:

**1.** Зайти в сервіс Google Drive за адресою https:// drive.google.com/.

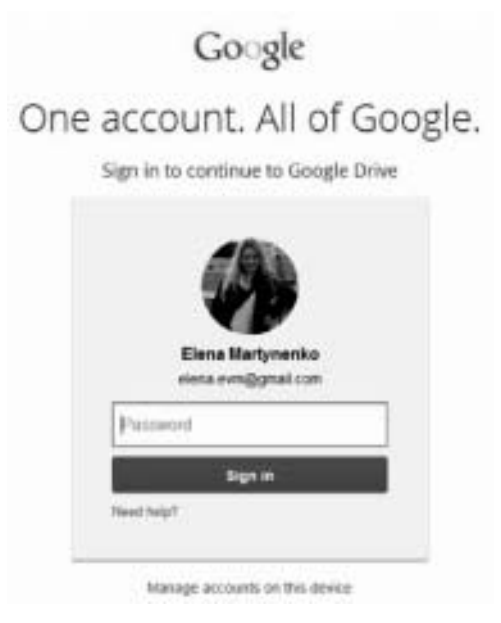

Рис. 1. Зразок облікового запису у Google

Для того щоб зайти на Google Drive, необхідно використати аккаунт (обліковий запис) Google це поштова адреса gmail. Якщо у Вас немає облікового запису Google або Ви бажаєте викорис: товувати новий обліковий запис, Вам доведеться спочатку його створити. Докладніше про створення такого облікового запису читайте за адре: сою: https://support.google.com/accounts/answer/ 27441?hl=uk.

**2.** Для того щоб створити документ для спільного доступу (можливість перегляду інформації ви: кладачем і студентом online), спочатку знайдіть і натисніть у верхньому лівому кутку кнопку СТВОРИТИ (CREATE).

<sup>1</sup> Дивіться інтерв'ю з Ларою Портеллі на сайті: http://blog.englishvoyage.com/category/anglijskij:po:skype/

| & My Drive - Hough 1 + 11-11<br>E. C. & Has done prohibit the model from they didn |                               |                                       |                 | - 3                              |  |
|------------------------------------------------------------------------------------|-------------------------------|---------------------------------------|-----------------|----------------------------------|--|
|                                                                                    |                               |                                       |                 | $\blacksquare$<br>日報             |  |
| T. Just 10 cleans My N.                                                            |                               |                                       |                 |                                  |  |
| Go gie                                                                             | $-100$                        |                                       |                 | $\mathbf{H}$                     |  |
| Drive 1                                                                            |                               |                                       |                 | <b>法 無丝 章 ·</b>                  |  |
| <b>CONTRA</b>                                                                      | de losse                      |                                       |                 |                                  |  |
| 77 000 1000                                                                        | NAME<br><b>For Liense</b>     |                                       | <b>COMPANY</b>  | our recent pay of                |  |
|                                                                                    |                               |                                       | and the control | TRE-all<br><b>AT DESCRIPTION</b> |  |
| <b>B</b> loom                                                                      |                               |                                       |                 | Mattery.                         |  |
| Terrorigine                                                                        |                               |                                       |                 | 15.00-11                         |  |
| <b>Service</b>                                                                     |                               |                                       | $\rightarrow$   | (Garte)                          |  |
| Feb. 1                                                                             |                               | between the content and they right in |                 | Material.<br>                    |  |
| <b>De traver</b>                                                                   |                               |                                       |                 | Hall-                            |  |
|                                                                                    |                               |                                       |                 | 14,000 (a)                       |  |
| <b><i>CONTACT PERSONAL</i></b>                                                     |                               |                                       |                 | form in                          |  |
|                                                                                    | 13. In black hours            |                                       |                 | <b>Building</b>                  |  |
|                                                                                    | 11 11 Mi picals home bulleric |                                       |                 | $1.46 - 1.$                      |  |
|                                                                                    | THE REVENUES ENGINEERS        |                                       |                 | <b>DOM --</b>                    |  |
| 1219 0121 0334 - 1211 E Stranke, Avia, St., Minister, 1, Avia & Luca               |                               |                                       |                 | <b>STATISTICS</b><br>12/6033-1-  |  |
|                                                                                    | <b>COMPANY</b>                |                                       |                 |                                  |  |

Рис. 2. Скріншот Google Drive

**3.** Виберіть тип необхідного документа. Наприклад, Document:

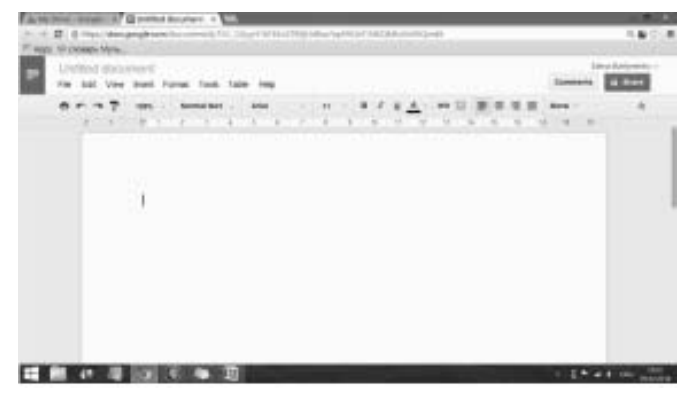

Рис.3. Скріншот Google Drive

Саме у цьому створеному документі викладач і студент викладатимуть домашні завдання, відскановані тексти, списки нових слів — усі робочі мате: ріали. Принцип редагування такого online документа, такий же, як і програми Word.

**4.** Для надання спільного доступу до щойно створе: ного документа online слід пройти такий шлях: File – Share. У рядок "Invite people" добавте електронну адресу студента/учня, якого Ви бажаєте запросити до спільної роботи з документом. Запрошення для нього прийде на електронну пошту, і він матиме змогу редагувати цей документ разом із Вами.

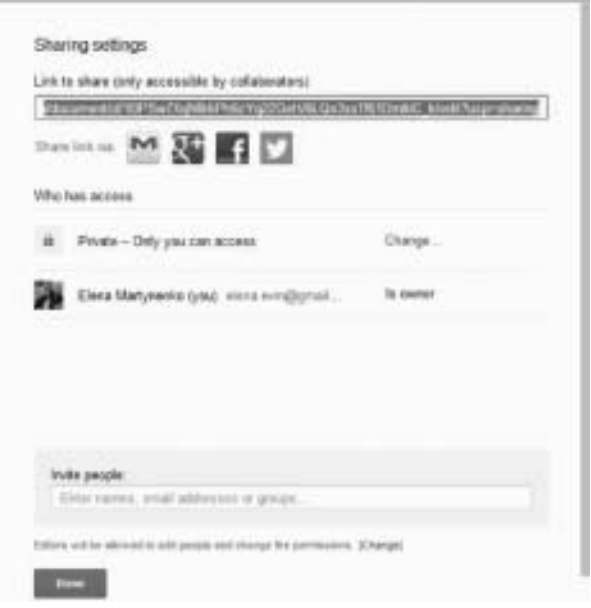

Рис.4. Скріншот Google Drive

Таких робочих документів можна створити безліч, помістивши їх у папки, які створюються аналогічно. Для зручності папки можна створювати за темами, розділами, цілями. Наприклад, "Граматика", "Лек: сика", "Розмовні теми".

Отже, ніхто не заперечуватиме, що вивчення іно: земної мови за допомогою програми Skype робить цей процес зручним і доступним для кожного студента, незважаючи на деякі перепони. Саме це і є основною передумовою під час вибору форми і способу навчан: ня. Звісно, ще не всі довіряють навчанню через Skype. Хтось – через комп'ютерну необізнаність, інші – в силу непохитної віри в ефективність «класичного» підходу до вивчення іноземних мов. Як стверджують студенти, які мають досвід вивчення іноземних мов по Skype, головне розуміти, що якість навчання залежить не від формату урока, а від методики викладача, від його майстерності викласти і пояснити матеріал, запитати і перевірити. *Перспективою* подаль: ших досліджень ми вбачаємо в подальшому розвитку методики дистанційного навчання, зокрема за допомогою програми Skype та у створенні відповідних навчальних матеріалів.

*Отримано 11.09.14*